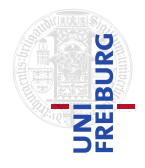

J. Hoenicke A. Nutz

12.7.2017 Please hand in your solution until 19.7.2017, via email to <nutz@informatik.uni-freiburg.de>.

## Tutorials for "Formal methods for Java" Exercise sheet 11

## Exercise 1: Install, Configure, Run JPF

- (a) Install the Java Pathfinder. You can download the binary at [http://babelfish.](http://babelfish.arc.nasa.gov/trac/jpf/attachment/wiki/projects/jpf-core/jpf-core-r32.zip) [arc.nasa.gov/trac/jpf/attachment/wiki/projects/jpf-core/jpf-core-r32.](http://babelfish.arc.nasa.gov/trac/jpf/attachment/wiki/projects/jpf-core/jpf-core-r32.zip) [zip](http://babelfish.arc.nasa.gov/trac/jpf/attachment/wiki/projects/jpf-core/jpf-core-r32.zip). Unzip the file, remember the directory.
- (b) Create a folder called .jpf in your home directory (C:\Users\yourname\.jpf, or /home/yourname/.jpf typically, in Windows you may need to use the command line). Inside that folder create a file named site.repository. Its contents should be as follows.

jpf.home=<the directory you unzipped to, contains subdir "jpf-core"> jpf-core=\${jpf.home}/jpf-core

extensions=\${jpf-core}

- (c) On the website you can find the files PriorityQueue.java, Heap.java, and Test.java. Copy these files into a directory called " $ex11$ ". You will also find a file  $ex11$ . jpf, copy it into the directory directly above the ex11-directory. Compile the three java files with the standard Java compiler.
- (d) Do a test run of JPF. In the directory containing ex11.jpf, execute the following command.

<jpf-dir>/jpf-core/bin/jpf ex11.jpf

The output should contain the output from Test.java, but also some more information (system under test, results, statistics,...).

## Exercise 2: Find a hard-to-find bug with JPF

Heap.java contains a subtle bug: After certain enqueue-sequences, it may happen that the dequeue operation does not return the contents of the Queue in the right order (i.e. lowest Priorities first).

In principle, the test harness Test.java may find this bug through random testing (it throws an AssertionError in that case). However the probability that a run hits the bug is very very low.

- (a) Find the bug with Java pathfinder.
- (b) Find the shortest possible error trace (If you haven't done so in (a)).

Hint: Out of the box Java pathfinder will not find the bug (reports "no errors found"). There are several parameters you can play with, to change that.

- Change JPF's search strategy by commenting in one of the search-class-lines from ex11.jpf.
- Change the options of JPF's choice generator. You can find the default settings and descriptions in the file jpf.properties in your jpf-core directory (under "3. CG part"). You can overwrite those setting by adding corresponding lines to your ex11.jpf file.
- Change Test.java intelligently.